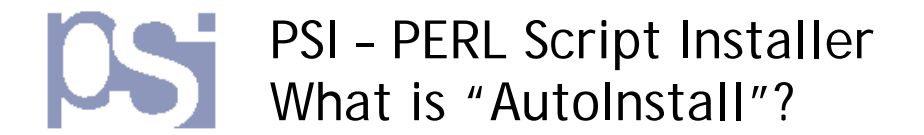

# **AutoInstall**

- **1) What is "AutoInstall"?**
- **2) What do I need to "AutoInstall" a script onto my website?**
- **3) What are the advanced "AutoInstall" options?**
- **4) How does "AutoInstall" work?**

## **1) What is AutoInstall?**

Usually, when you come across a PERL/CGI script on the web, you have to firstly download it to your computer, then manually upload it to your own website, remembering to change its permissions to make it executable – This process can usually take several minutes. PSI's "AutoInstall" feature automatically installs and configures scripts directly onto your website – within seconds!

## **2) What do I need to "AutoInstall" a script onto my website?**

To be able to use PSI's "AutoInstall" feature, you must be able to access, and upload to, your own website via FTP (File Transfer Protocol), and have the following 3 pieces of information to hand:

- The upload (FTP) address of your server usually ftp.yoursite.com or yoursite.com
- **The Username used to log into your FTP server**
- **The Password used to log into your FTP server**

Now, whenever you come across a website using PSI to distribute its scripts, select the "AutoInstall" option, enter your ftp details and click "AutoInstall" – within seconds the script will be installed and ready to run on your website!

### **3) What are the advanced "AutoInstall" options?**

PSI provides a number of optional "advanced" settings when a user selects "AutoInstall" The settings are:

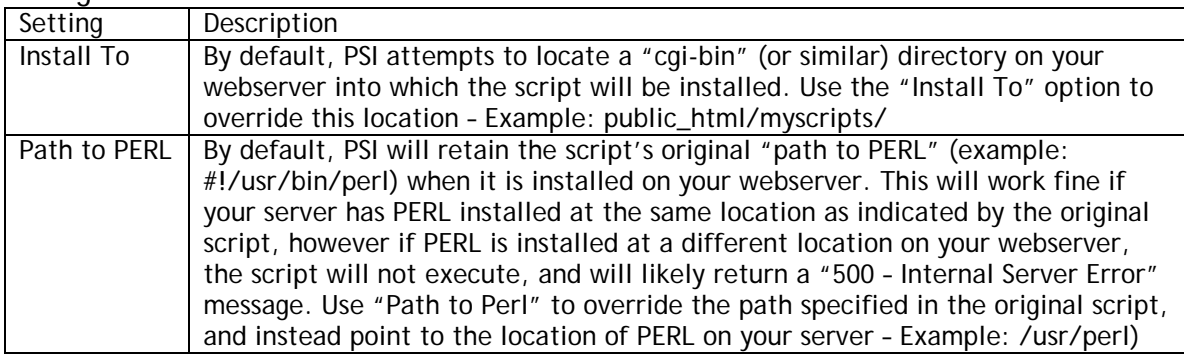

### **4) How does "AutoInstall" work?**

"AutoInstall" attempts to directly connect to your webserver via FTP, upload your chosen script, make it executable, and provide a direct link to the new script on your website